This lesson is currently only available in Dutch.

Preliminary version

# Werkblad Pensioenen bij Levensloop

# Inleiding

In deze les leer je te redeneren met oorzaak en gevolg in een context met rente, dekkingsgraad, pensioenbedrag, bestedingen en levensverwachting. Je maakt hiervoor een model in Dynalearn.

- Voor deze opdracht krijg je een cijfer, dat voor 5% meetelt in je jaarcijfer. Zowel je uitwerkingen als je model in Dynalearn worden beoordeeld.
- Je mag overleggen met een aangewezen partner maar iedere leerling maakt een eigen model in Dynalearn en werkt de opdrachten uit in dit werkblad. Het werkblad lever je na afloop in.

# Voortest

Maak eerst de voortest (deze test is niet voor een cijfer): https://hva.eu.qualtrics.com/jfe/form/SV\_3z2RJrmvGflttFb

Daarna kun je starten met opdracht 1 op de volgende bladzijde.

# Opdracht 1. Rente en dekkingsgraad

#### **Stap 1 – Bronnen lezen**

A. Lees eerst onderstaande bronnen. Deze informatie heb je nodig om het model in Dynalearn te maken.

#### *Bron 1*

### **Uit een krant: Renteverhoging kan ook leiden tot meer bestedingen!!**

Economen weten dat een renteverhoging door de ECB (Europese Centrale Bank) kan leiden tot een afname van de bestedingen omdat lenen duurder wordt. Econoom Van Schip ziet ook een ander effect. Hij stelt dat een hogere rente er ook toe zal leiden dat huishoudens steeds meer zullen gaan besteden. En dat is goed voor de Nederlandse economie. Hij legt uit: "Mijn analyse is als volgt. De ECB streeft naar een hogere rente. Dat leidt tot een rentestijging op de vermogensmarkt. Die rentestrijging leidt ertoe dat het vermogen van de pensioenfondsen meer zal opbrengen. De pensioenfondsen kunnen dan (volgens de pensioenregels) de uitkeringen verhogen. Mensen die zien dat hun pensioen verhoogd wordt, zullen meer gaan besteden."

De econoom doet daarom een voorstel: "Ik pleit ervoor dat de ECB de rente weer verhoogt. Dat zal de huishoudens de mogelijkheid geven om meer te besteden."

#### *Bron 2*

### **Samenvatting pensioenregels:**

\* De dekkingsgraad wordt berekend als:

#### *Huidig vermogen van een pensioenfonds*

*Vermogen dat het pensioenfonds nu moet hebben om de toekomstige pensioenen te kunnen betalen.*

\* Afhankelijk van de waarde van de dekkingsgraad, moet de hoogte van het pensioen worden aangepast:

- > 90% => verhoging: het nominale bedrag van de pensioenuitkeringen kan worden verhoogd.
- = 90% => bevriezing: het nominale bedrag van de pensioenuitkeringen blijft onveranderd.
- < 90%\* => korting: het nominale bedrag van de pensioenuitkeringen moet worden verlaagd.

\* *Vanwege de crisissituatie in Nederland is de eis tijdelijk verlaagd van 100% naar 90%.*

# Opdracht 2. Het basismodel

**Stap 1 –** Bekijk deze clip (geen geluid) met ondertiteling aan: https://youtu.be/oGqgJ9yjfrM

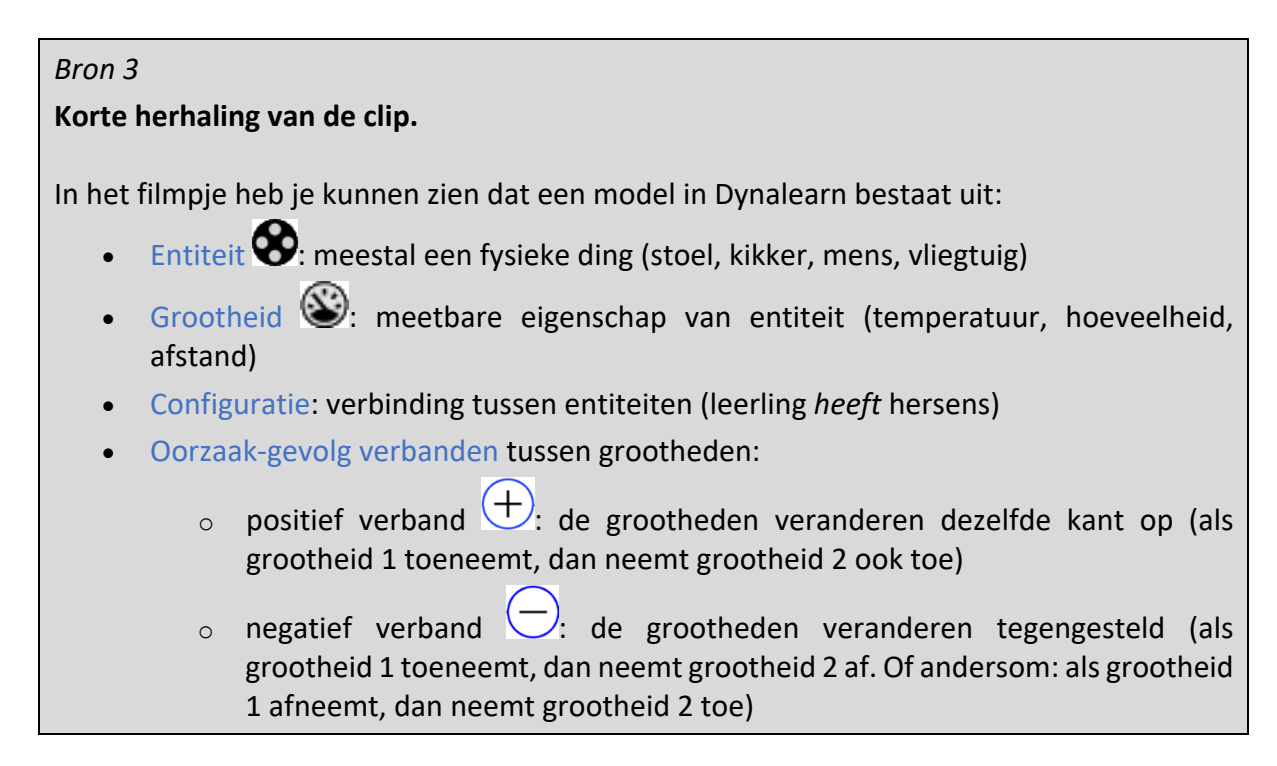

#### **Stap 2 – Open een sjabloon in Dynalearn**

- A. Log in op Dynalearn (in de mail van dynalearn.nl staat je wachtwoord).
- B. Klik op **om een siabloon te openen.** Kies het sjabloon 'Pensioenen'
- C. Klik op en verander de naam naar Pensioenen en bewaar (Opslaan)

#### **Stap 3 – Verbanden maken**

A. Er zijn al verschillende *grootheden* in het model. Maak de 3 verbanden (positief of negatief) tussen deze 4 grootheden in het model (de figuur rechts toont een deel van je model).Zie bron 3 en bron 4 voor uitleg.

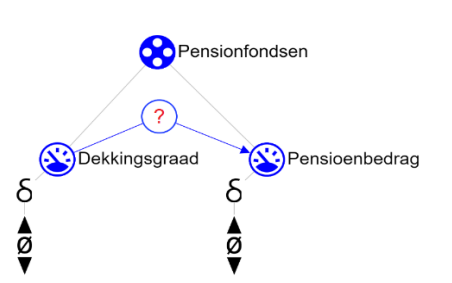

### *Bron 4*

#### **Dynalearn – Hulp**

In je model wordt met een rode rand  $\bullet$  aangegeven als er iets niet correct is. Ook zie je aan de rechterkant in je scherm een vraagteken staan. Dit is de hulpfunctie. Als het vraagteken rood is , dan kun je er op klikken om hulp te krijgen. Gebruik het vraagteken alleen als je er zelf niet uitkomt!

B. Geef voor elk verband een economische verklaring waarom een bepaald verband positief of negatief is:

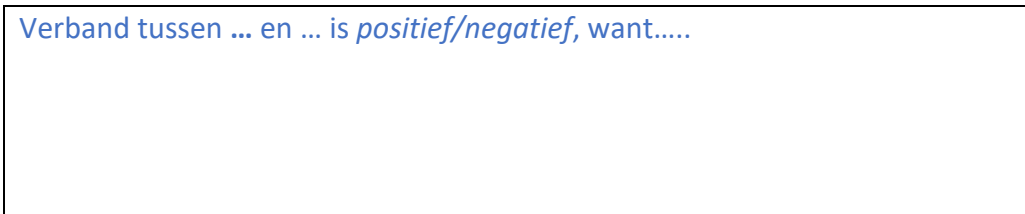

#### **Stap 4 – Het model simuleren**

- A. Zet de startwaarde van de *grootheid* 'Rente' op toenemen:
- B. Simuleer het model door te klikken op  $\textcircled{1}$  (rechtsboven in het scherm). Als het model correct is dan krijg je een 1-staps uitkomst  $\bigcirc$ . Klik op deze uitkomst om te zien hoe de toename van de rente invloed heeft op de andere grootheden. Lees ook bron 5

#### *Bron 5*

#### **Dynalearn – Beginwaarden en Terugkoppelingen**

Bij simulatie kan in het scherm (aan de rechterkant) een blauw *uitroepteken* verschijnen. Dit geeft aan dat er iets bijzonders is in je model. Je kunt op het uitroepteken

klikken voor meer informatie. Meestal zie je dan nummers, zoals  $\bigcirc$   $\bigcirc$ . Klik op de nummers om te zien waar de bijzonderheid zit in je model.

### C. Maak onderstaande zinnen kloppend (verwijder de foute optie):

Als de rente toeneemt dan zal de dekkingsgraad van de pensioenfondsen *toenemen/afnemen*. Hierdoor zal de hoogte van het pensioenbedrag *toenemen/afnemen*. De vrije besparingen van de huishoudens zullen hierdoor *toenemen/afnemen*

# Opdracht 3. Dekkingsgraad

### **Stap 1 – Nieuwe features in Dynalearn**

A. Sommige nieuwe functies van Dynalearn zijn nodig om het model over pensioenen uit te breiden. Bekijk deze video (met ondertiteling aan!) om over deze nieuwe functies te leren en lees bron 6.

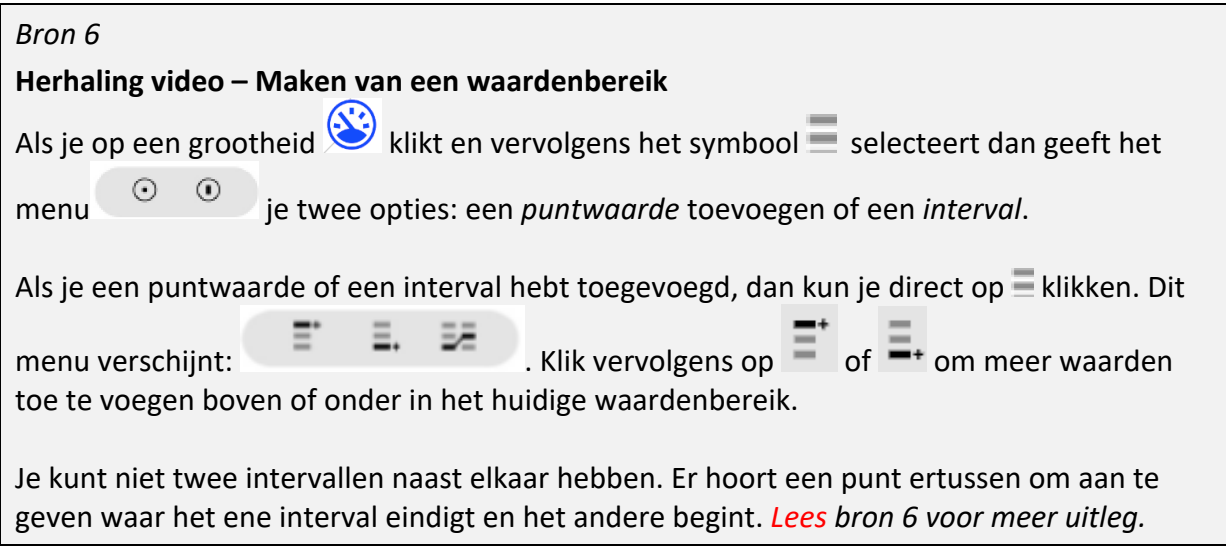

#### *Bron 7*

#### **Puntwaarden en intervallen**

Een puntwaarde is slechts één getal. Een interval is de verzameling van alle waarden met een bepaalde grens. Een voorbeeld van een interval is 'x <3', met daarin alle nummers die lager zijn dan 3.

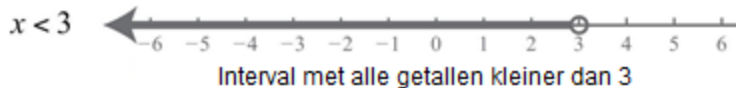

We kunnen er nu voor kiezen om *alle* mogelijke waarden samen te vatten in drie groepen, bijvoorbeeld: Alle nummers lager dan 3 (x<3), 3 zelf (x=3), en alle nummers hoger dan 3 (x>3). Gecombineerd bevatten deze twee intervallen (x<3 en x>3) en één puntwaarde (x=3) alle mogelijke nummers die bestaan.

### **Stap 2 – Een waardenbereik maken**

- A. Lees eerst bron 6 en bron 7.
- B. Maak in je model een waardenbereik voor de grootheid 'Dekkingsgraad'. Tip: Bron 2 geeft informatie over welke waarden te gebruiken volgens de pensioenregels.
- C. Zet de startwaarde van de grootheid 'Dekkingsgraad' op '>90%' (met een <sup>1</sup>) en zet de grootheid 'Rente' op afnemen.
- D. *Simuleer* het model. Welke waarde heeft de grootheid 'Dekkingsgraad' in de laatste toestand van deze simulatie?

*Schrijf hier je antwoord…*

# Opdracht 4. De rente blijft dalen

#### **Stap 1 – Een externe invloed**

Je ziet dat de dekkingsgraad niet daalt tot het laagste niveau. Je hebt namelijk aangegeven dat de rente in het begin van de simulatie daalt, maar nog niet dat de rente blijvend daalt gedurende de gehele simulatie.

- A. Voeg een invloed van buitenaf toe (zie bron 8) waardoor de 'Rente' tijdens de simulatie blijft dalen. Laat de startwaarde van de grootheid 'Dekkingsgraad' staan zoals in de vorige opdracht.
- B. Simuleer het model en maak onderstaande zinnen kloppen

Als de rente blijft afnemen dan zal de dekkingsgraad van de pensioenfondsen *toenemen/afnemen*. In het begin is de dekkingsgraad <90%/90%/>90% maar uiteindelijk zal deze uitkomen op <90%/90%/>90%.

#### *Bron 8*

### **Herhaling video – Maken van een externe invloed**

Als je wilt dat een grootheid tijdens de simulatie blijft afnemen of toenemen, dan moet je een invloed van buitenaf (een externe invloed) aan de grootheid toevoegen. Dit doe je door

op de grootheid te klikken en de golfachtige pijl aan de rechterkant te selecteren.  $\infty$ 

Dit menu verschijnt:

De eerste drie pijlen zijn niet gebogen, dit betekent dat de *richting* van de verandering (toename, stabiel, afname) tijdens de simulatie hetzelfde blijft.

 $\Lambda$ 

 $\wedge$ 

 $\sim$ 

# Opdracht 5. Pensioenbedrag

### **Stap 1 – Een externe invloed**

- A. Maak in je model nu ook een waardenbereik voor de grootheid 'Pensioenbedrag'. Gebruik daarbij opnieuw de informatie in bron 2.
- B. Zet de startwaarde van de grootheid 'Pensioenbedrag' op 'verhoging' (met een  $\blacktriangleright$ ). Laat de andere startwaarden staan zoals in het vorige model.
- C. Simuleer het model. De uitkomt van deze simulatie is wellicht niet wat je verwacht. Je ziet dat er allerlei toestanden ontstaan. Klik ze aan en bekijk de resultaten. Welke toestanden kloppen niet met de pensioenregels in bron 2. Schrijf hieronder de nummers op en wat er niet klopt aan deze toestanden.

*Schrijf hier je antwoord…*

#### **Stap 2 – Een correspondentie**

- A. De dekkingsgraad en de hoogte van het pensioenbedrag zijn aan elkaar gekoppeld (zie bron 2). In het model moeten we dit aangeven door een *correspondentie* te maken. In Dynalearn maak je een correspondentie tussen waardenbereiken met de volgende stappen:
	- 1) Klik op het waardenbereik van de grootheid 'Dekkingsgraad':
	- 2) Dit menu verschijnt:  $\leftrightarrow$  \* \* 3) Selecteer  $\overline{z}$  en dit menu verschijnt:
	- 4) Kies de gerichte (directionele) optie en klik op het waardenbereik van de grootheid 'Pensionbedrag'.
	- 5) Het zou er nu zo moeten uitzien:  $\equiv$

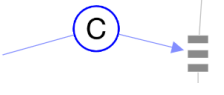

B. Simuleer het model. Hoeveel toestanden ontstaan er nu? Komen deze toestanden overeen met de pensioenregels? (Tip: Blauw uitroepteken? Zie bron 4 voor uitleg.)

*Schrijf hier je antwoord…*

# Opdracht 6. Beleidsrente en levensverwachting

#### **Stap 1 – Extra entiteit en grootheden toevoegen**

- A. Voeg aan je model de *entiteit* 'ECB' met de *grootheid* 'Beleid' toe. De beleidsrente heeft een effect op de rente. Voeg dit verband toe aan je model (is het een positief of een negatief verband?). Gebruik bron 9.
- B. Voeg aan de *entiteit* 'Pensioenfonds' de *grootheid* 'Levensverwachting' toe. De levensverwachting heeft invloed heeft op de dekkingsgraad. Voeg het juiste verband toe aan je model. Gebruik bron 10 en bron 2.

#### *Bron 9*

#### **Uit een leerboek economie:**

De ECB stelt steeds een beleidsrente vast. De ECB heeft verschillende middelen om ervoor te zorgen dat de rente op de vermogensmarkt gelijk is aan de beleidsrente.

*Bron 10*

**Uit een mail van een pensioenfonds:**

De stijgende levensverwachting leidt ertoe dat mensen langer pensioen krijgen en dat de pensioenfondsen meer vermogen nodig hebben om in de toekomst alle pensioenuitkeringen te betalen.

C. Leg de nieuwe verbanden uit. Geef steeds een economische uitleg. Verband tussen **…** en … is *positief/negatief*, want…..

### **Stap 2 – Externe invloeden**

.

- A. Zorg dat de beleidsrente (grootheid Beleid) en de levensverwachting gedurende de gehele simulatie blijven stijgen (zie evt. bron 8). Laat de startwaarden van 'Dekkingsgraad' en 'Pensioenbedrag' staan zoals eerder (resp. op '>90%' en 'verhoging').
- B. Simuleer het model. Hoeveel mogelijke eindtoestanden zijn er? Beschrijf voor elke eindtoestand wat er is gebeurd. (Tip: Blauw uitroepteken? Zie bron 4 voor uitleg.)

*Schrijf hier je antwoord…*

C. Is je model volledig? Bron 11 kan je helpen dat te controleren.

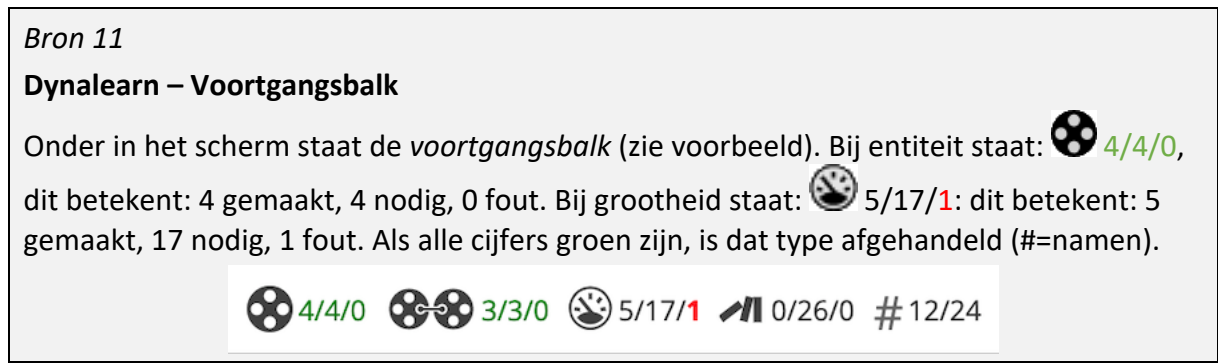

- D. Lever het ingevulde werkblad in via Opdrachten op Magister.
- E. Sla het model in Dynalearn op met

# Uitloopopdracht

Als je eerder klaar bent.

A. **Maak een kopie** van het model. Klik daartoe op

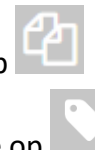

- B. Geef het model een nieuwe naam. Klik daartoe op
- C. Bedenk welke zaken nog ontbreken in het model. Breid het model uit met nieuwe entiteiten, grootheden, relaties, waardenbereiken en correspondenties. Maak een screenprint van je model en stuur die op naar je docent per Magistermail.

## Natest

Maak nu de natest (deze test is niet voor een cijfer): https://hva.eu.qualtrics.com/jfe/form/SV\_bpE0M9d4BJmtvi5